# Chatbot 3.8

## **Setup**

The chatbot is configured through a JSON file which specifies the behavior of the overall experience. Follow these steps to start configuring your chatbot:

- 1. Create a new JSON file with the configuration found on this page. You can set whatever name you want to the file, but it must have the \*.j son extension.
- 2. Send this JSON file to your dedicated Customer Success Manager so they can set it up.
- 3. If your company manages their own script, your Customer Success Manager will send you an URL. Copy and paste it to the [configUrl](https://developers.whisbi.com/whisbi.html#OneToOneChatbotConfig) [property in the API configuration](https://developers.whisbi.com/whisbi.html#OneToOneChatbotConfig).

# Root properties

List of properties defined in the root of the configuration file. These properties specify general specs or behaviours of the chatbot.

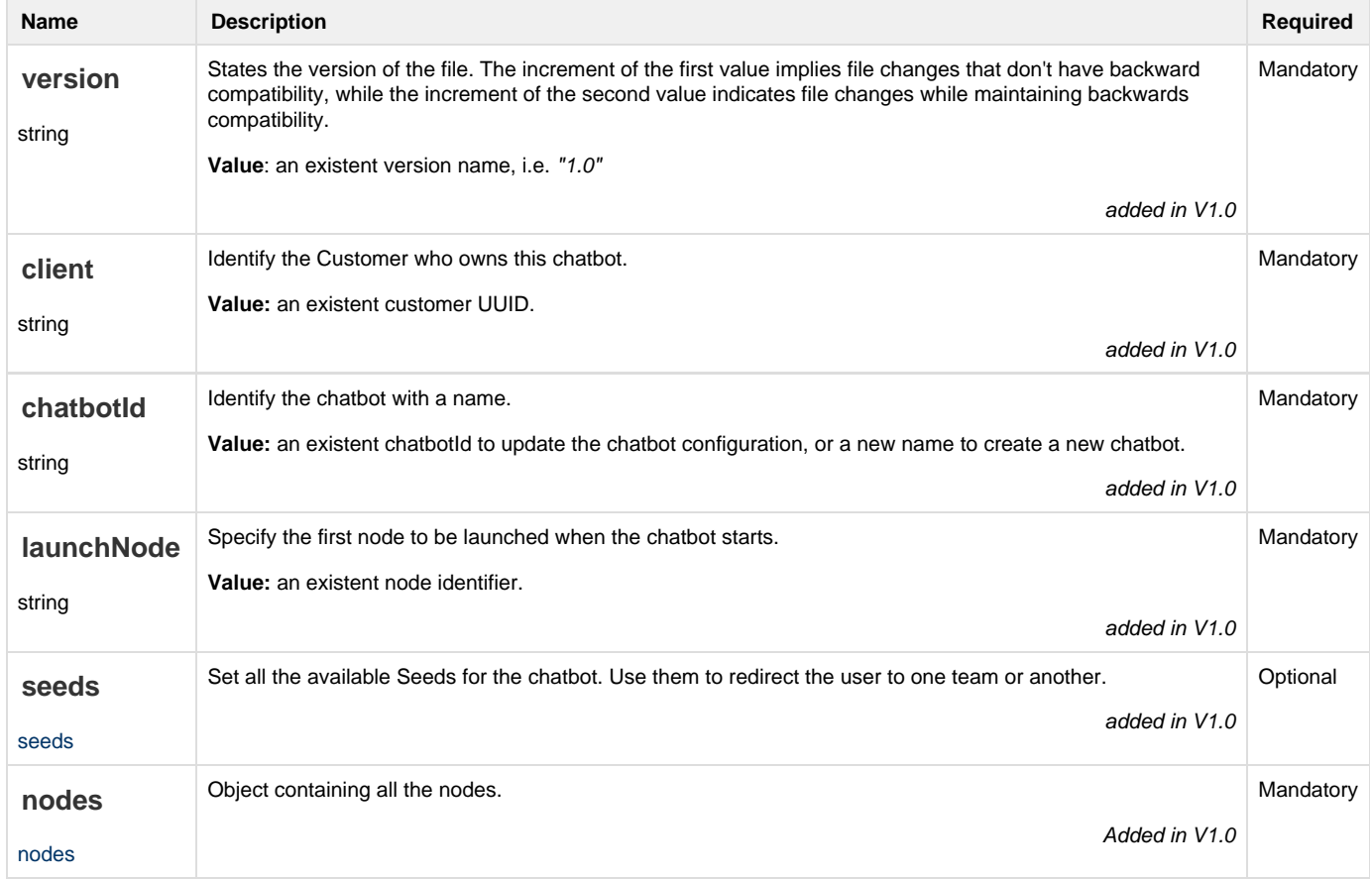

## <span id="page-0-0"></span>Seeds

By default, the session will start with the seed that you have configured as primarySeed, or as secondarySeed if you start a One-to-One from a One-to-Many. If you want to redirect the customer to a different seed depending on their answers, you can configure different Seeds, with different teams on each one. Give a unique string key to each configSeed object to later link a node to it.

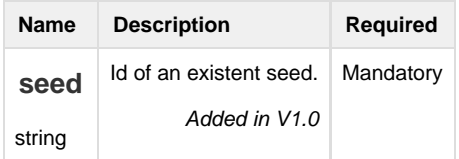

#### **Example**

```
"seeds": {
     "mobileTeam": {
       "seed": "58107f8c-c930-453b-a253-d63b165c3a62"
     },
     "internetTeam": {
       "seed": "d4ff7a14-fdf2-45c2-9e87-074c7d841c77"
     },
     "televisionTeam": {
       "seed": "45c2a987-2588-482b-a437-bf04f25b4a1f"
 }
 }
```
### <span id="page-1-0"></span>Nodes

A node represents a single interaction between the chatbot and the customer. It may be a question with options, an input asking for some data, a simple text...

The nodes live within the nodes property. They are defined as a string key (which has to be unique) along with a JSON object with the node internal properties.

The type property indicates the behaviour and look of the node.

#### **List of types**

- [message\\_button](#page-1-1): A text message followed by one or more buttons.
- [message\\_session\\_data:](#page-2-0) Group of data asked to the customer in order to configure the session that will be launched or scheduled.
- [message\\_simple:](#page-6-0) A simple text message.
- [message\\_link:](#page-7-0) A message with text and a set of clickable links.
- [message\\_inbound](#page-8-0): A message to show the inbound information and a set of alternate options.
- [message\\_catalog:](#page-8-1) A catalog of options to choose from. Each option has an image and a short text.
- [message\\_simple\\_dynamic](#page-7-1): A dynamic simple text message.

#### **Types**

#### <span id="page-1-1"></span>**message\_button**

A text message followed by one or more buttons. We recommend to use this type of node to ask the customer to select an option from the ones displayed.

<span id="page-1-2"></span>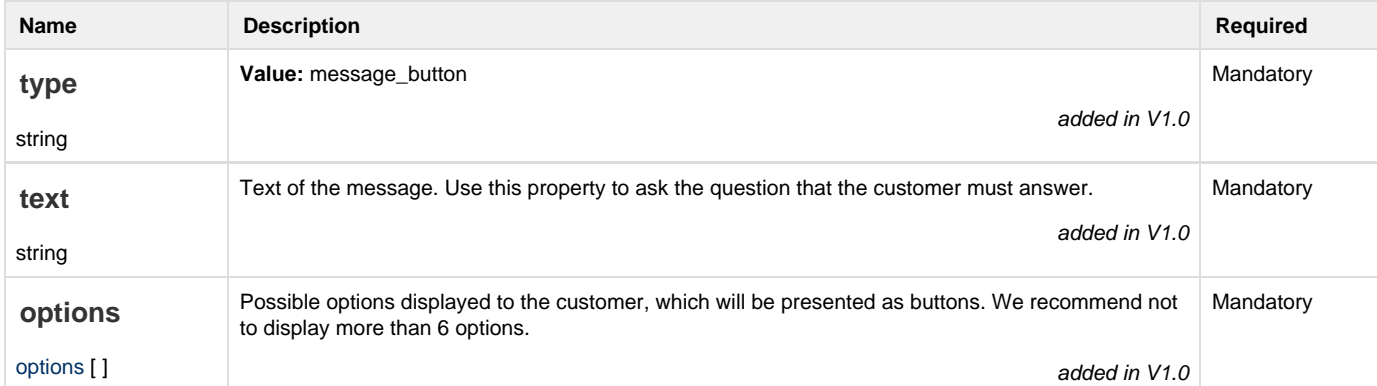

# <span id="page-2-1"></span>**message\_button - option**

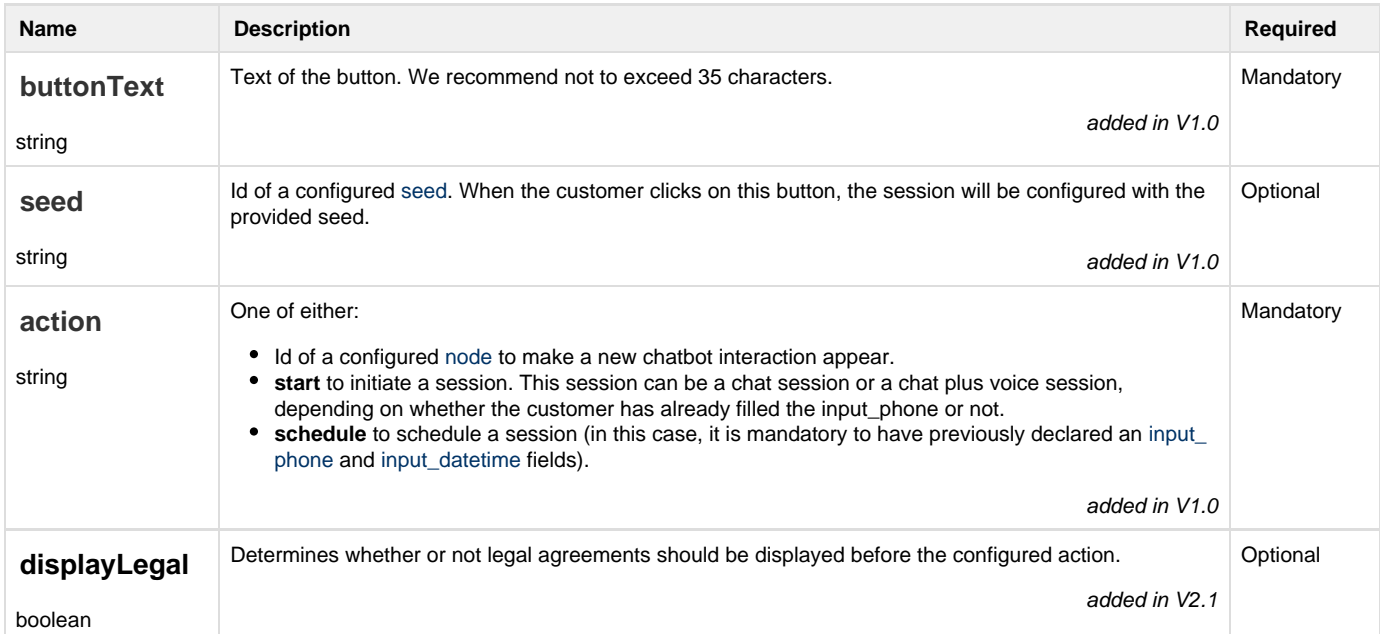

### <span id="page-2-0"></span>**message\_session\_data**

Group of data that will be asked to the customer in order to configure the session that will be launched or scheduled.

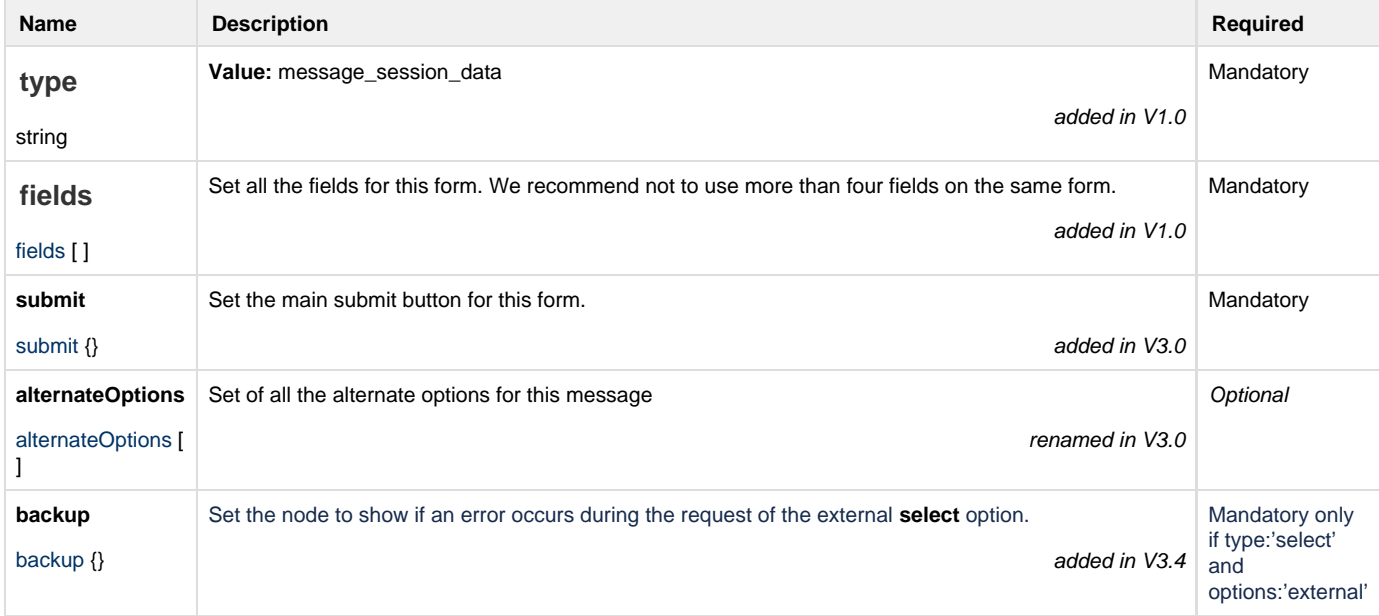

## <span id="page-2-2"></span>**message\_session\_data - fields:**

**MESSAGE\_SESSION\_DATA - FIELD - INPUT\_NAME**

## Use this input to ask for the customer's name.

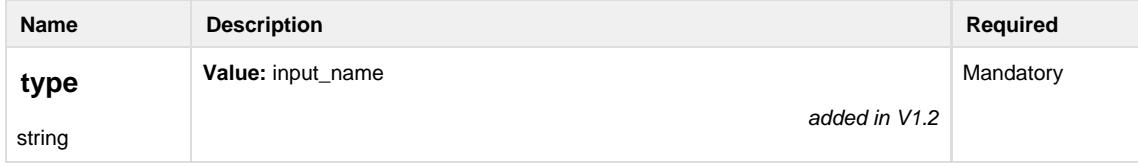

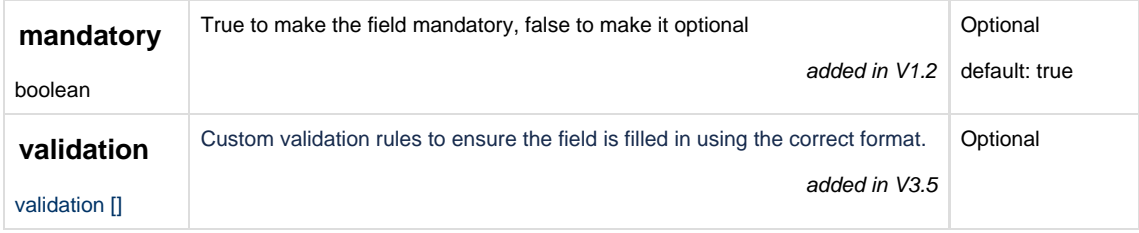

<span id="page-3-0"></span>**MESSAGE\_SESSION\_DATA - FIELD - INPUT\_PHONE**

Use this input to ask for the customer's phone.

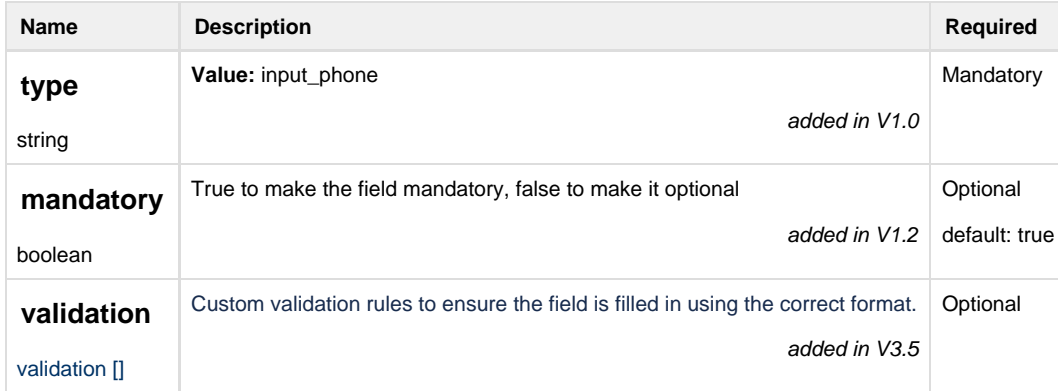

**MESSAGE\_SESSION\_DATA - FIELD - CHECKBOX\_PRIVACY\_POLICY**

## Use this input to ask the customer to check the privacy policy.

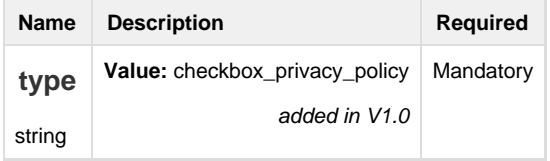

<span id="page-3-1"></span>**MESSAGE\_SESSION\_DATA - FIELD - INPUT\_DATETIME**

Use this input to ask the customer for a date and a time in order to schedule a session.

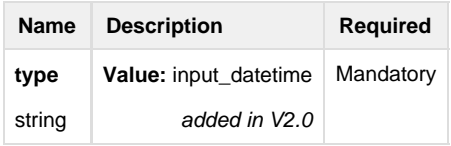

**MESSAGE\_SESSION\_DATA - FIELD - INPUT\_TEXT**

Use this input field to ask the customer for any additional data in text format.

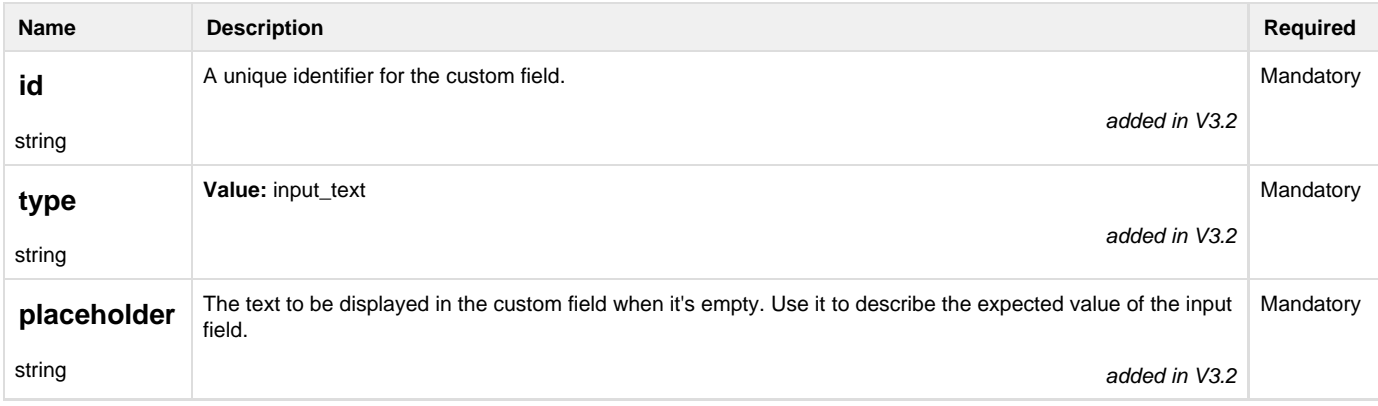

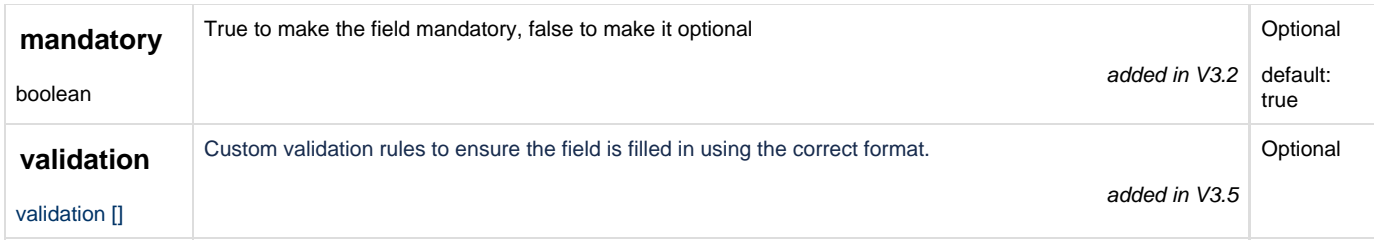

**MESSAGE\_SESSION\_DATA - FIELD - SELECT**

Use this input field to ask the customer for any additional data within a set of predefined options.

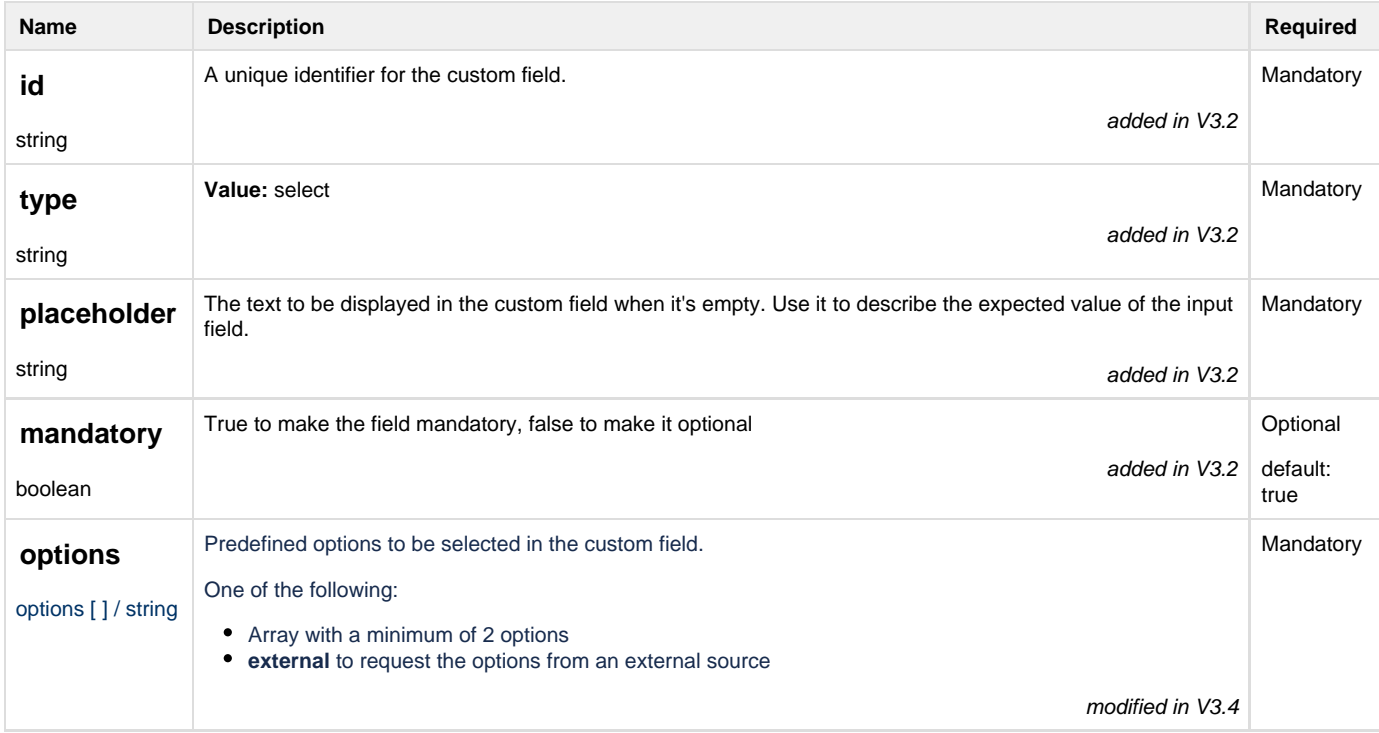

# **message\_button - field - options**

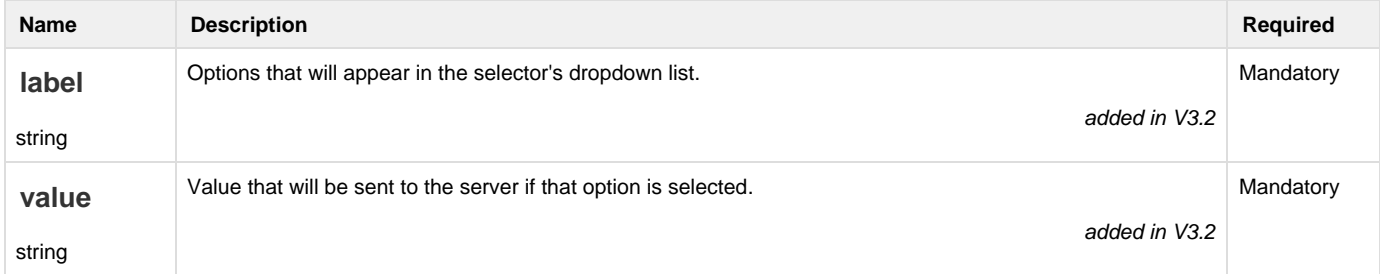

<span id="page-4-0"></span>**MESSAGE\_SESSION\_DATA - SUBMIT**

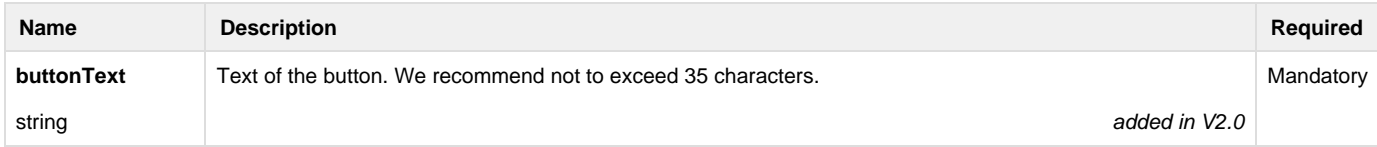

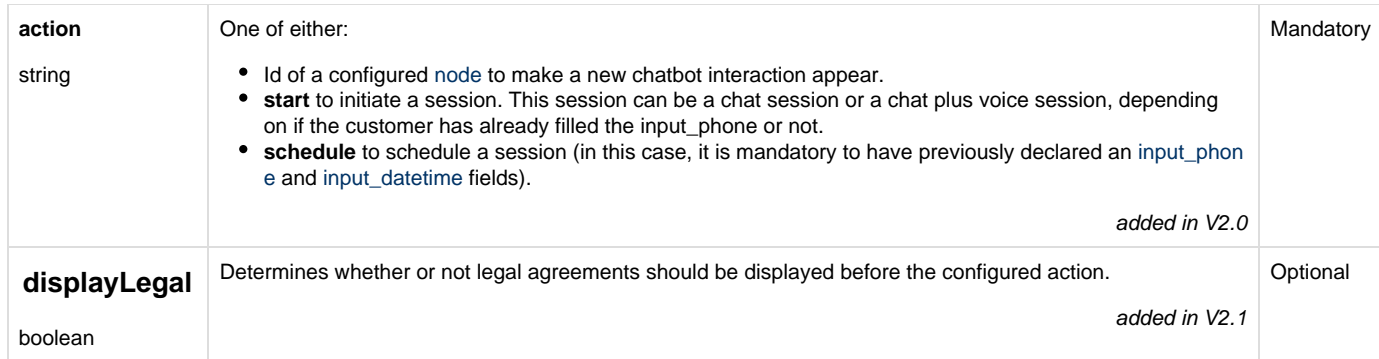

#### <span id="page-5-0"></span>**MESSAGE\_SESSION\_DATA - ALTERNATE OPTIONS**

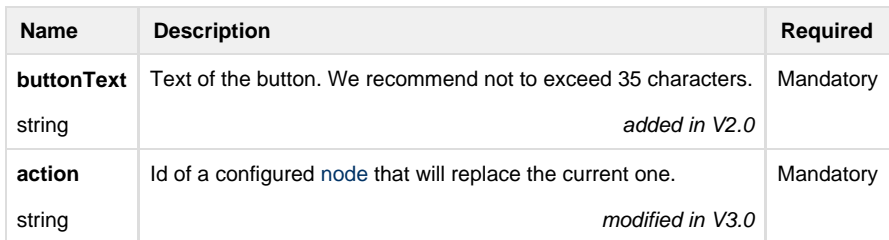

<span id="page-5-1"></span>**MESSAGE\_SESSION\_DATA - BACKUP**

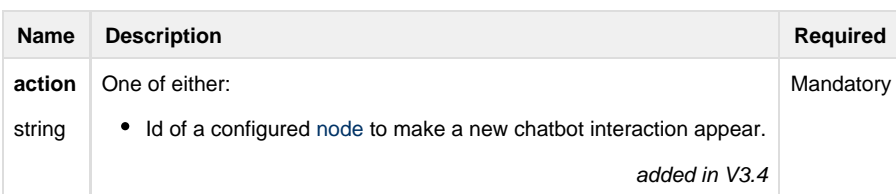

#### **MESSAGE\_SESSION\_DATA - VALIDATION**

<span id="page-5-2"></span>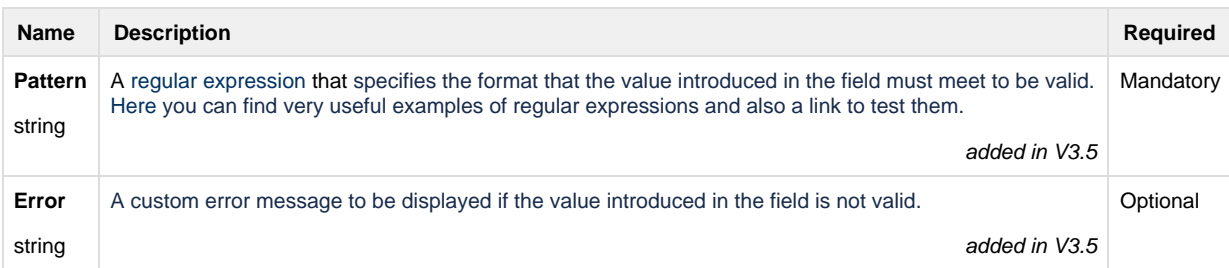

## **Common regular expressions**

This table shows an example of common regular expressions and a link to test them, bear in mind not to copy them without testing.

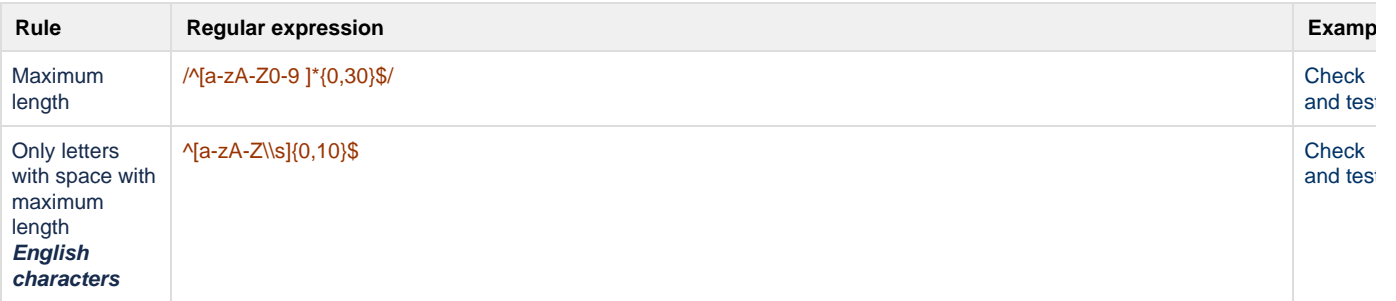

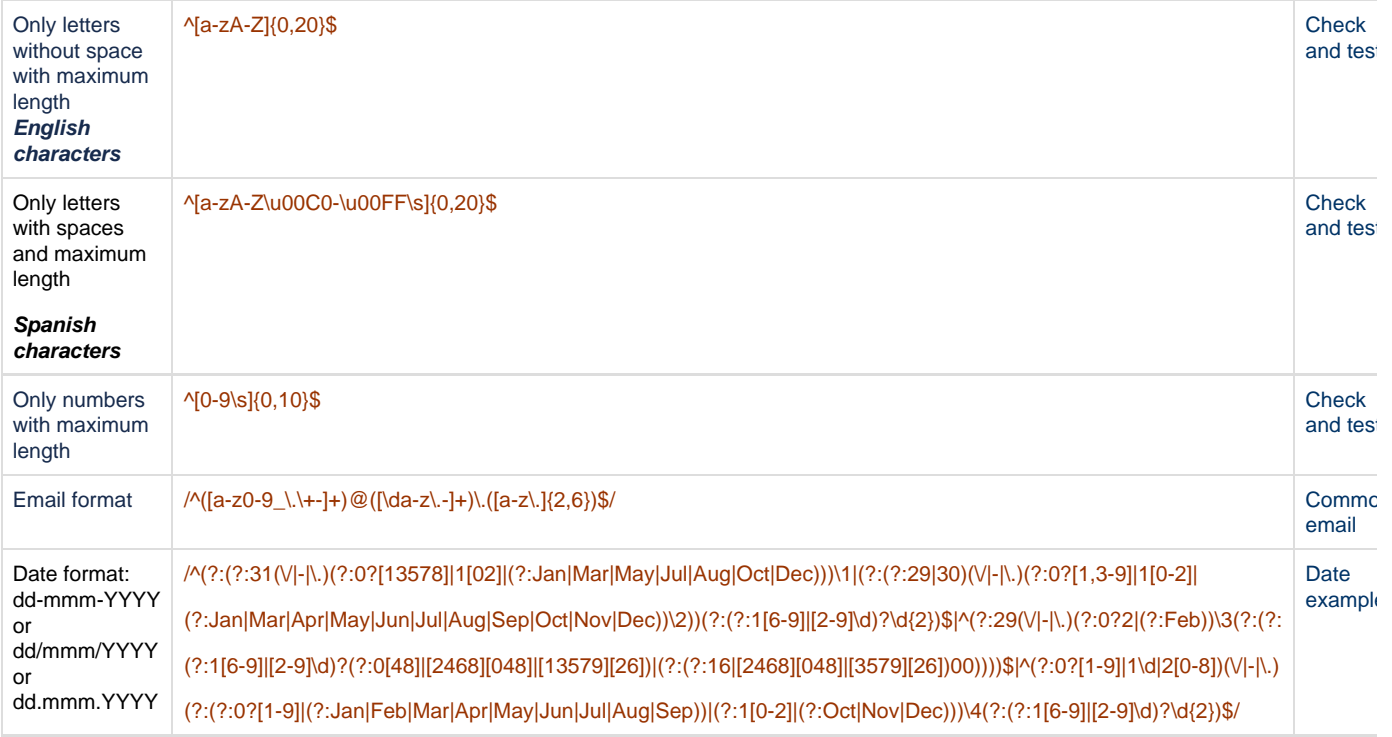

## <span id="page-6-0"></span>**message\_simple**

A simple text message shown to the customer.

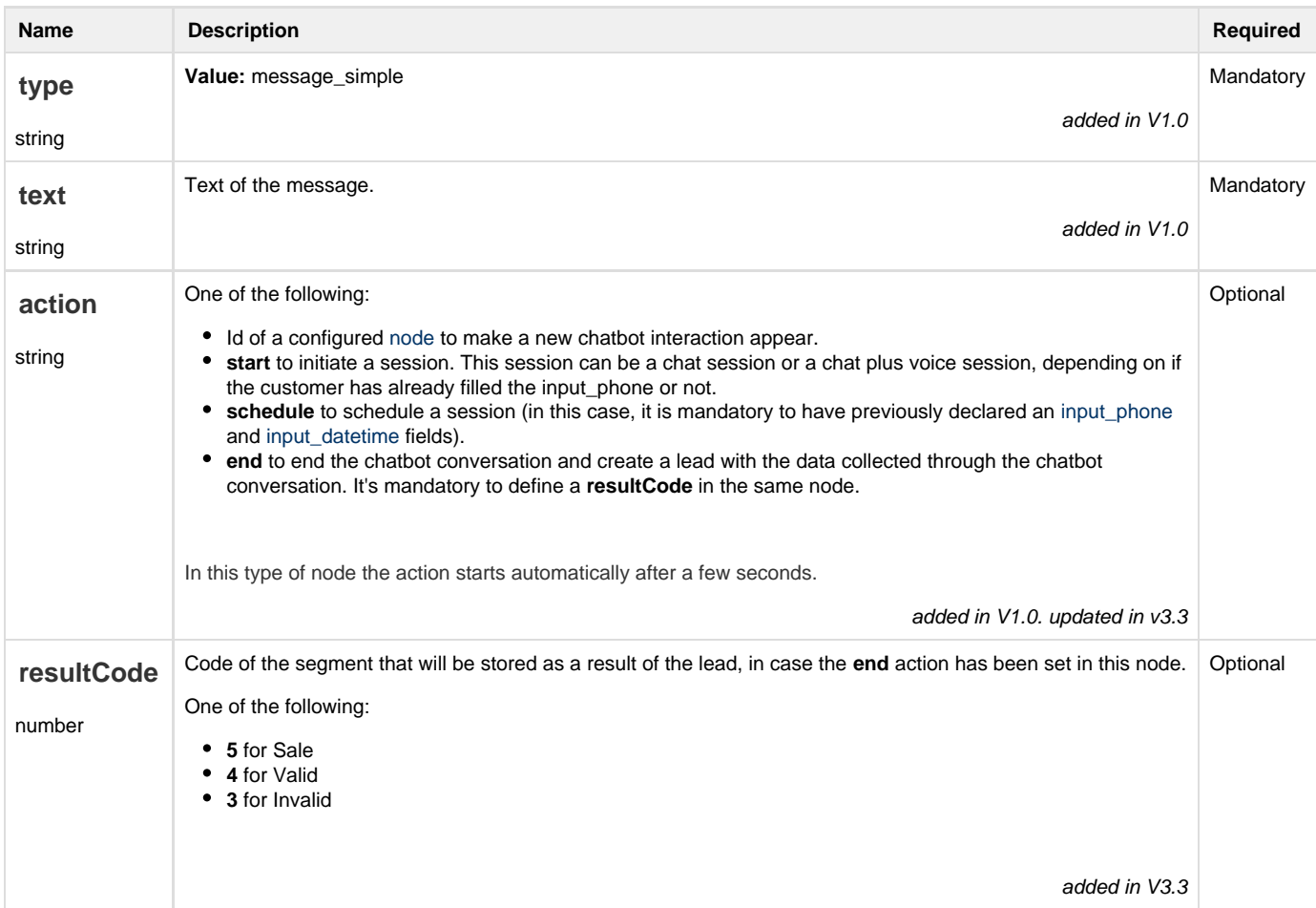

## <span id="page-7-1"></span>**message\_simple\_dynamic**

A simple text message shown to the customer.

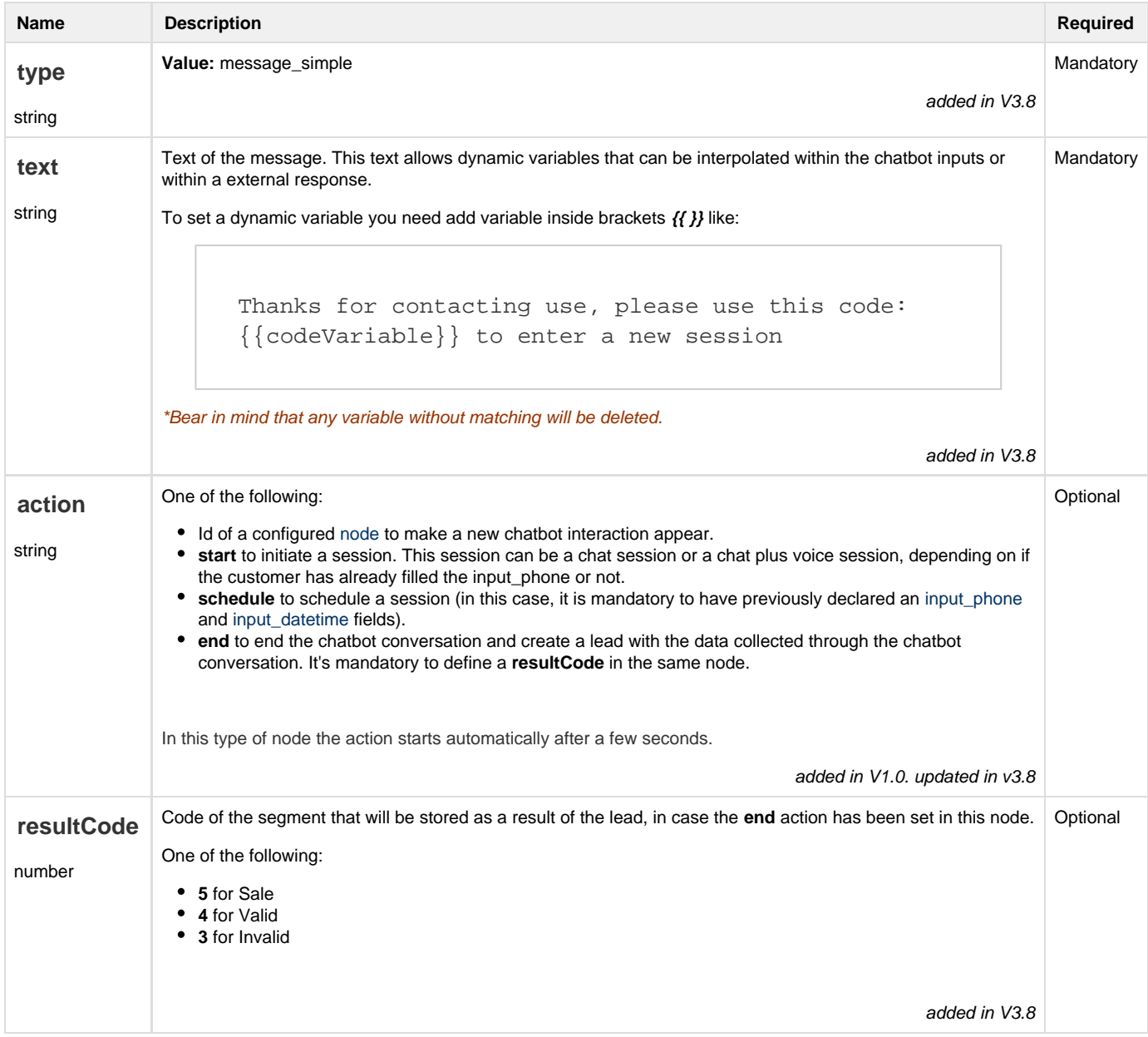

## <span id="page-7-0"></span>**message\_link**

A message with text and a set of clickable links.

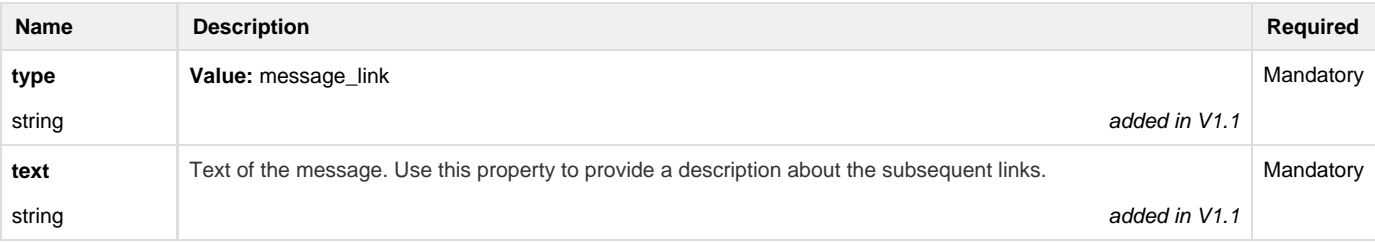

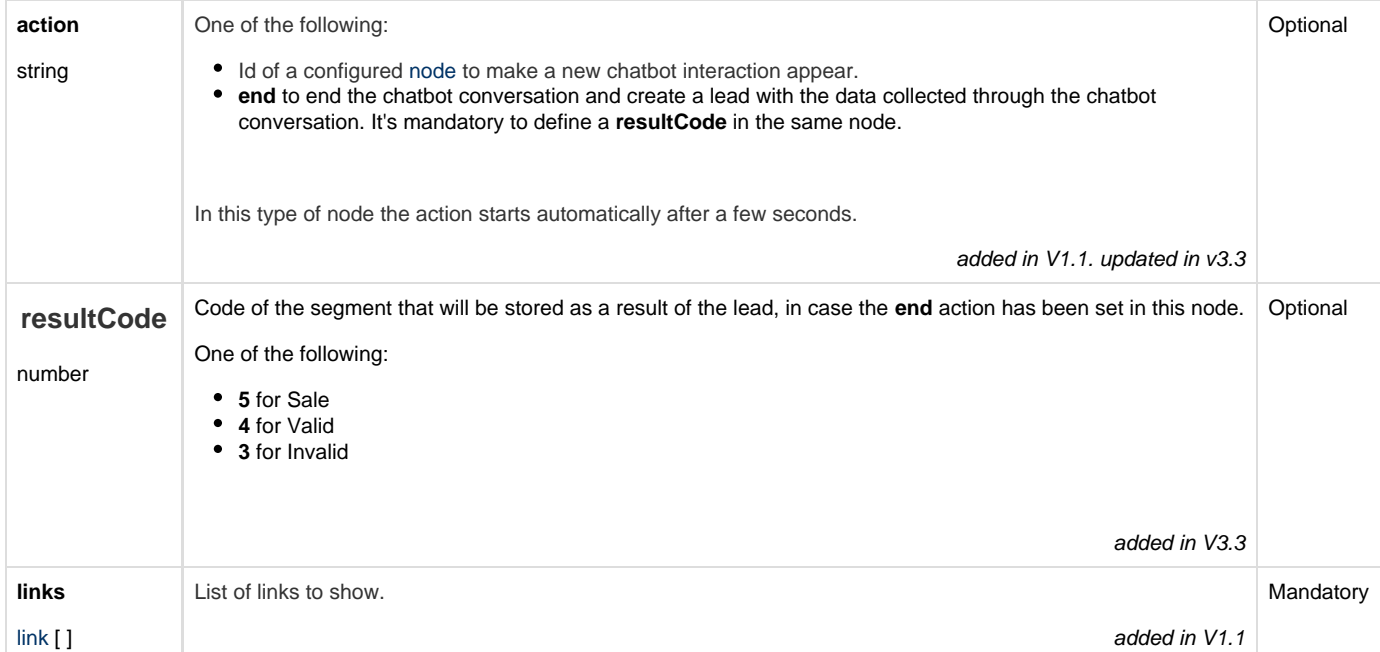

# <span id="page-8-2"></span>**message\_link - link**

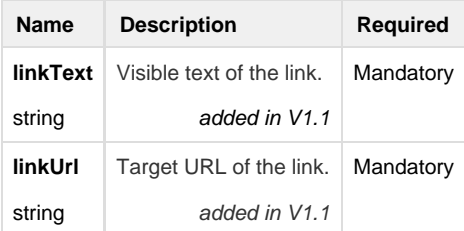

## <span id="page-8-0"></span>**message\_inbound**

A message to show the inbound information and a set of alternate options.

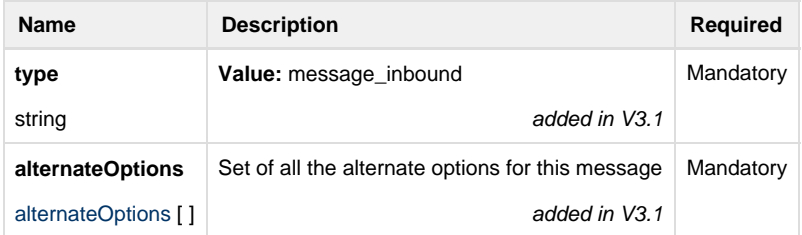

<span id="page-8-3"></span>**MESSAGE\_SESSION\_DATA - ALTERNATE OPTIONS**

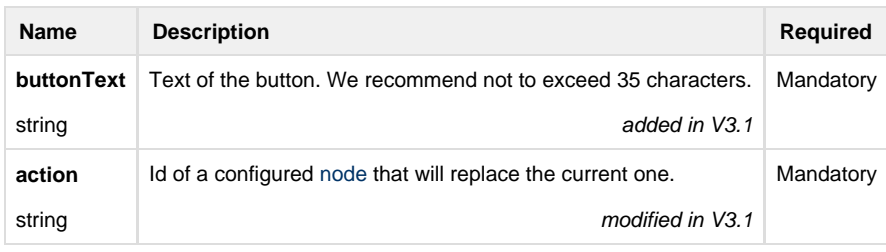

## <span id="page-8-1"></span>**message\_catalog**

A catalog of options to choose from. Each option has an image and a short text.

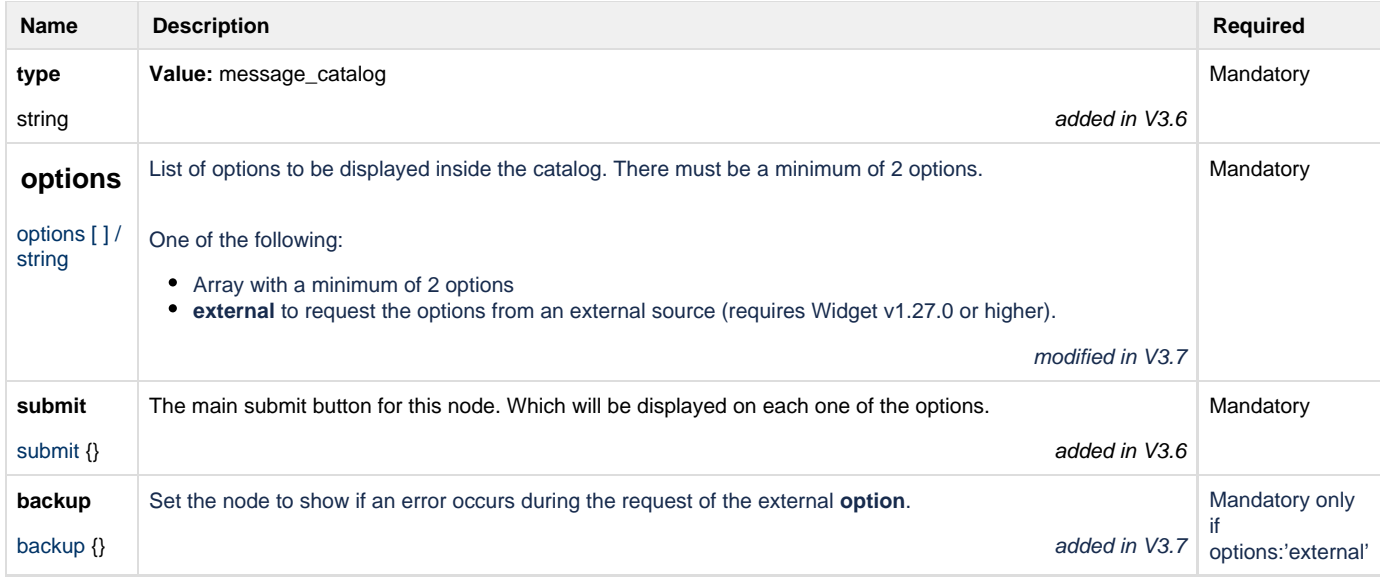

# <span id="page-9-0"></span>**message\_catalog - options**

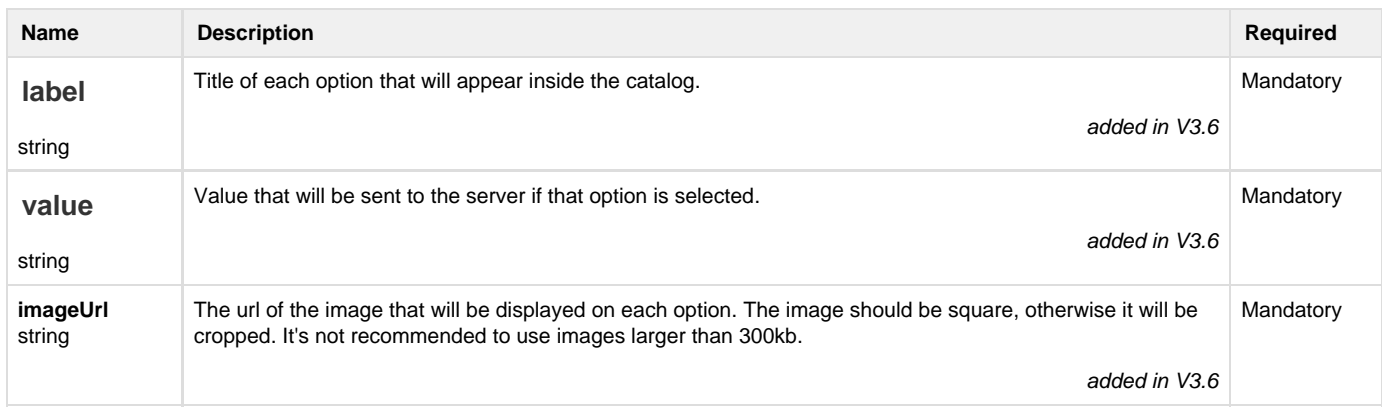

#### <span id="page-9-1"></span>**MESSAGE\_CATALOG - SUBMIT**

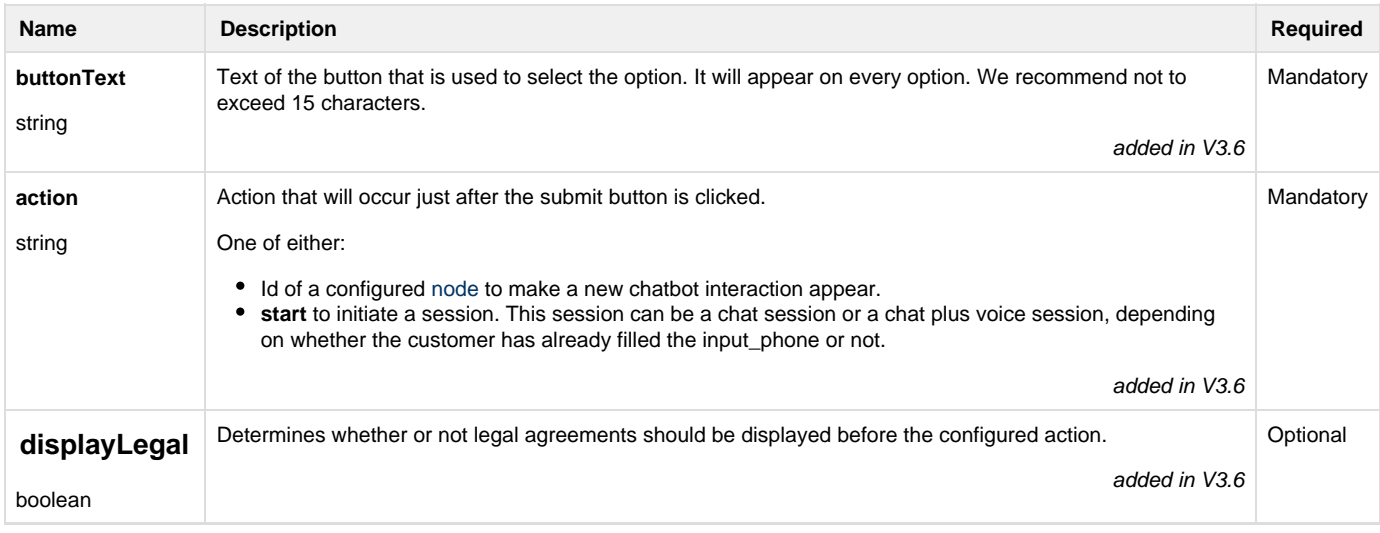

<span id="page-9-2"></span>**MESSAGE\_CATALOG - BACKUP**

**Name Description Required** 

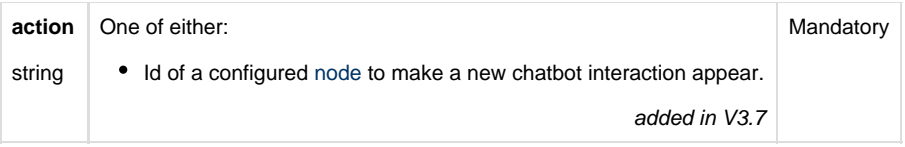

#### **File examples**

The next example shows how to set a chatbot meant for sales, that begins with a filter to distinguish between clients and everyone else.

The customers that are clients will be suggested to contact the customer care service (with a link to the contact details) or enter to their private area (with a link to the private area login).

The customers that are not clients will be asked their current provider and plan for analytical purposes. Then, they will be asked how they prefer to talk, via phone or chat. If they want to talk via phone, they will have to provide their phone number and accept the privacy policy before starting the session with an agent.

All the sessions will be redirected to the default seed, as no other seed has ben set during the chatbot conversation.

# { "version": "3.8", "client": "6b4ae9d1-3f71-43de-9981-683aaa128748", "chatbotId": "salesService", "launchNode": "welcomeMessage", "nodes": { "welcomeMessage": { "type": "message\_simple", "text": "A few more details will help get you to the right person", "action": "clientFilter" }, "clientFilter": { "type": "message\_button", "text": "Are you already a client?", "options": [  $\{$  "buttonText": "Yes, I'm a client", "action": "customerCare" }, { "buttonText": "No, I'm not a client yet", "action": "currentProviderMessage" } ] }, "customerCare": { "type": "message\_link", "text": "Please, get in touch with our Customer Care service, or enter on your private area to report your issue.", "action": "end", "resultCode": 3, **chatbot.json**

```
 "links": [
        {
          "linkText": "Customer Care contact",
          "linkUrl": "https://www.website.com/customer-care/"
        },
\{ "linkText": "Private Area",
          "linkUrl": "https://www.website.com/private-area/"
        }
      ]
    },
    "currentProviderMessage": {
      "type": "message_simple",
      "text": "Which is your current provider and plan?",
      "action": "currentProviderForm"
    },
    "currentProviderForm": {
      "type": "message_session_data",
      "fields": [
        {
          "type": "select",
          "id": "currentProvider",
          "mandatory": true,
          "placeholder": "Your current provider",
          "options": [
\{ "label": "Starphone",
              "value": "starphone"
            },
\{ "label": "Silverphone",
              "value": "silverphone"
            },
\{ "label": "Goldnet",
              "value": "goldnet"
            },
\{ "label": "I don't have any provider",
              "value": "none"
 }
 ]
        },
        {
          "type": "input_text",
          "id": "currentPlan",
          "mandatory": false,
          "placeholder": "Your current plan",
    "validation": {
       "pattern": "[A-Za-z] {15}",
```

```
 "error": "Please enter less than 15 characters without numbers
or symbols"
       }
         }
      \left| \right|,
       "submit": {
         "buttonText": "Next",
         "action": "setSessionType"
       }
     },
     "setSessionType": {
       "type": "message_button",
       "text": "How do you want to talk?",
       "options": [
         {
           "buttonText": "Chat",
           "action": "chatConfirmation"
         },
\{ "buttonText": "Phone",
           "action": "phoneMessage"
         }
       ]
     },
     "chatConfirmation": {
       "type": "message_simple",
       "text": "Great! You will be attended in a moment",
       "action": "start"
     },
     "phoneMessage": {
       "type": "message_simple_dynamic",
       "text": "Provide your phone number so that one of our experts can
call you to finish the contract within the #planName# you have choosen",
       "action": "callMeNowForm"
     },
     "callMeNowForm": {
       "type": "message_session_data",
       "fields": [
         {
           "type": "input_phone",
           "mandatory": true
         },
\{ "type": "checkbox_privacy_policy"
         }
      \cdot "submit": {
         "buttonText": "Connect now",
         "displayLegal": true,
         "action": "start"
```
 $\big\}$ 

 } } }

The next example shows how to set a chatbot that redirects the customer to one seed or another depending on their responses, to find the expert that better fits their needs. To do so, the different Seeds must be previously configured and identified in the json file. Also, there is a catalog where the customer can choose which device they are interested in.

```
chatbot.json
```

```
{
   "version": "3.8",
   "client": "6b4ae9d1-3f71-43de-9981-683aaa128748",
   "chatbotId": "telcoShop",
   "seeds": {
     "mobileTeam": {
       "seed": "58107f8c-c930-453b-a253-d63b165c3a62"
     },
     "internetTeam": {
       "seed": "d4ff7a14-fdf2-45c2-9e87-074c7d841c77"
     },
     "devicesTeam": {
       "seed": "45c2a987-2588-482b-a437-bf04f25b4a1f"
     }
   },
   "launchNode": "qualifierQuestion",
   "nodes": {
     "qualifierQuestion": {
       "type": "message_button",
       "text": "What do you want to talk about?",
       "options": [
         {
            "buttonText": "Mobile plans",
            "seed": "mobileTeam",
           "action": "phoneMessage"
         },
         {
            "buttonText": "Internet plans",
            "seed": "internetTeam",
            "action": "phoneMessage"
         },
         {
            "buttonText": "Devices",
            "seed": "devicesTeam",
            "action": "devicesCatalog"
         }
       ]
     },
```

```
"devicesCatalog": {
       "type": "message_catalog",
       "backup": {
         "action": "devicesCatalogBackup"
       },
       "options": "external",
       "submit": {
         "buttonText": "Select",
         "action": "phoneMessage"
       }
     },
"devicesCatalogBackup": {
       "type": "message_catalog",
       "options": [
         {
           "label": "Zphone S",
           "value": "ZPhoneS",
           "imageUrl": "https://www.images.com/zphoneS.jpg"
         },
\{ "label": "Zphone M",
           "value": "ZPhoneM",
           "imageUrl": "https://www.images.com/zphoneM.jpg"
         },
\{ "label": "Zphone L",
           "value": "ZPhoneL",
           "imageUrl": "https://www.images.com/zphoneL.jpg"
         }
       ],
       "submit": {
         "buttonText": "Select",
         "action": "phoneMessage"
       }
     },
     "phoneMessage": {
       "type": "message_simple",
       "text": "Provide your phone number so that one of our experts can
call you",
       "action": "callMeNowForm"
     },
     "callMeNowForm": {
       "type": "message_session_data",
       "fields": [
         {
           "type": "input_phone",
           "mandatory": true
         }
       ],
       "submit": {
```

```
 "buttonText": "Connect now",
  "displayLegal": true,
  "action": "start"
 }
```
 } } }

The next example shows how to set a chatbot that pushes the customer to provide their phone number to be called, but as alternate options they can also choose the inbound (which will show a phone number for the customer to call) or the agenda (which will let them choose the date and time when they want to be called). If they choose one of these alternative options, the content displayed to the customer will change.

This example also shows how to set the GDPR legal agreements, to be shown before starting or scheduling a session

```
{
   "version": "3.8",
   "client": "6b4ae9d1-3f71-43de-9981-683aaa128748",
   "chatbotId": "telcoShop",
   "launchNode": "formMessage",
   "nodes": {
     "formMessage": {
       "type": "message_simple",
       "text": "Provide your phone number so that one of our experts can
call you",
       "action": "callMeNowForm"
     },
     "callMeNowForm": {
       "type": "message_session_data",
       "fields": [
         {
            "type": "input_phone",
            "mandatory": true
         }
      \cdot "submit": {
         "buttonText": "Connect now",
         "displayLegal": true,
         "action": "start"
       },
       "alternateOptions": [
         {
            "buttonText": "I'll call myself",
            "action": "inboundNode",
            "displayLegal": true
         },
         {
            "buttonText": "Call me later",
            "action": "agendaForm"
         }
chatbot.json
```

```
 ]
     },
     "agendaForm": {
       "type": "message_session_data",
       "fields": [
         {
            "type": "input_phone",
           "mandatory": true
         },
         {
           "type": "input_datetime"
         }
      \left| \right|,
       "submit": {
         "buttonText": "Book an appointment",
         "action": "schedule"
       },
       "alternateOptions": [
         {
           "buttonText": "I'll call myself",
           "displayLegal": true,
           "action": "inboundNode"
         },
         {
           "buttonText": "Call me now",
            "action": "callMeNowForm"
         }
       ]
     },
     "inboundNode": {
       "type": "message_inbound",
       "alternateOptions": [
         {
           "buttonText": "Call me now",
           "action": "callMeNowForm"
         },
\{ "buttonText": "Call me later",
           "action": "agendaForm"
         }
       ]
```
 $\rightarrow$   $\rightarrow$  $\big\}$